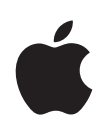

### **Learning with Apple** QUICK GUIDES FOR

Learn how to support engaging learning environments with Apple. Each quick guide delivers five tips to help you make the most of the built-in features of iPad and Mac for learning from home.

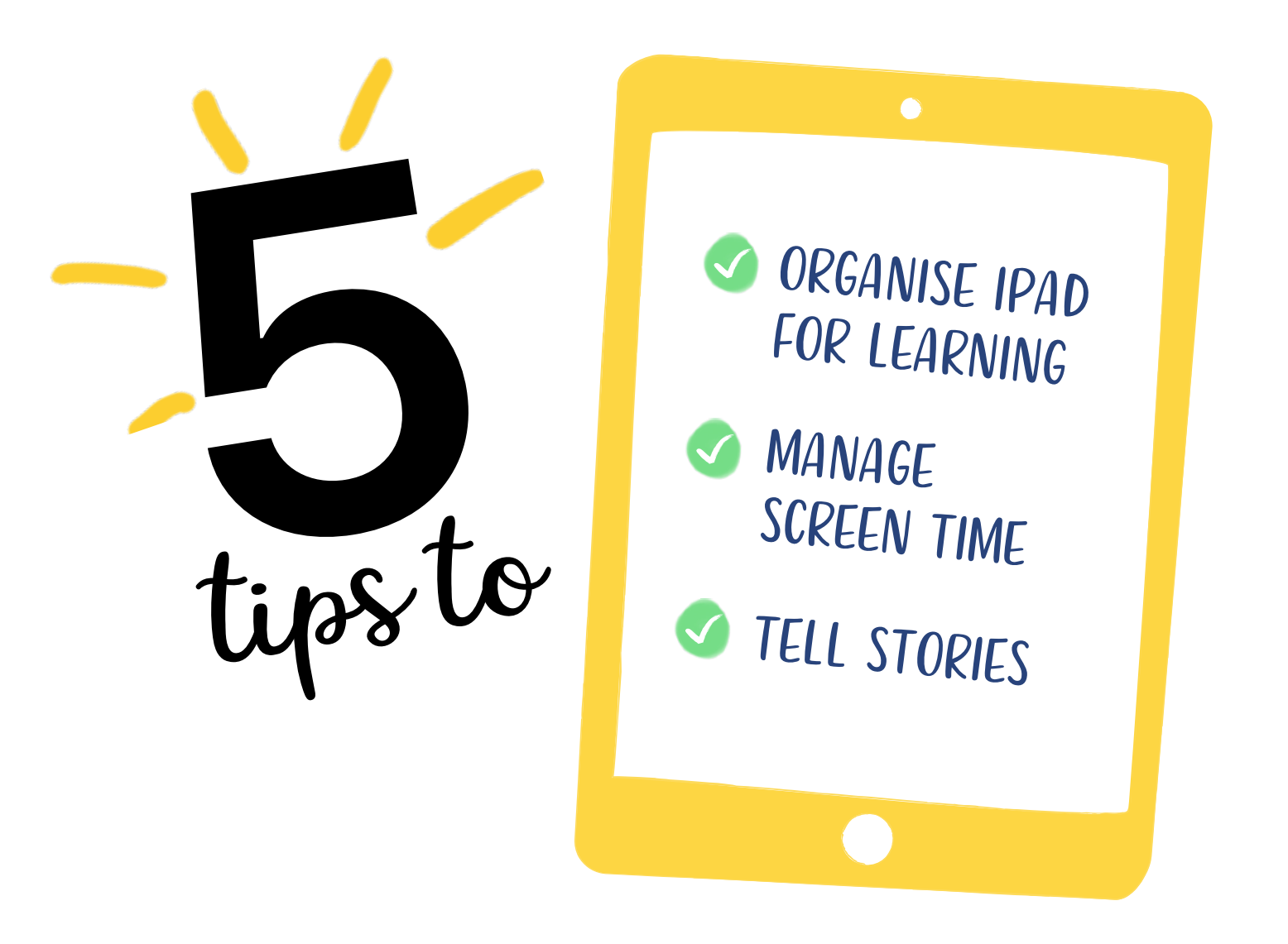

## **5 Tips for Organising iPad for Learning**

Organising iPad for learning makes it easier for your student to get going each day and stay productive and engaged.

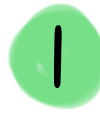

#### iPadO<sup>S</sup>

#### Update the OS.

Make sure that your student's device is up to date on features, products and security. In Settings, tap General to find out if you have the latest software update.

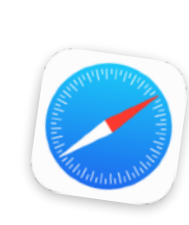

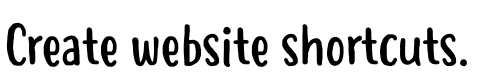

 $\mathcal{V}$ 

Tap Add to Home Screen from the Safari share options to create an icon for websites your student uses most often.

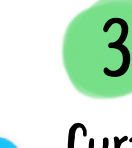

#### Curate an app collection.

Organise your student's most-used apps or sites into a collection on the Home screen. Touch and hold any app, then drag it onto another app, and label the new folder.

Tuesday

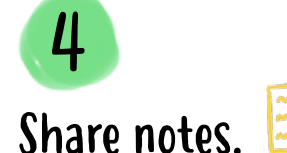

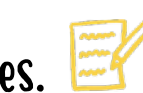

Organise learning resources easily in Notes. Create folders for subjects, make handy checklists and share with the whole family. Pin important notes to keep them at the top.

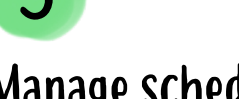

#### Manage schedules.

Create a shared calendar on all of your family's devices in the Calendar app. Keep everyone on track with reminders and use alerts as a virtual school bell.

#### #LearningWithApple

Visit [Apple Support](http://support.apple.com/en-gb) to learn more about iPad.

## **5 Tips for Managing Screen Time**

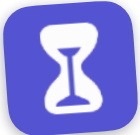

Screen Time includes features that are great for helping you choose how – and how often – your student uses their device.

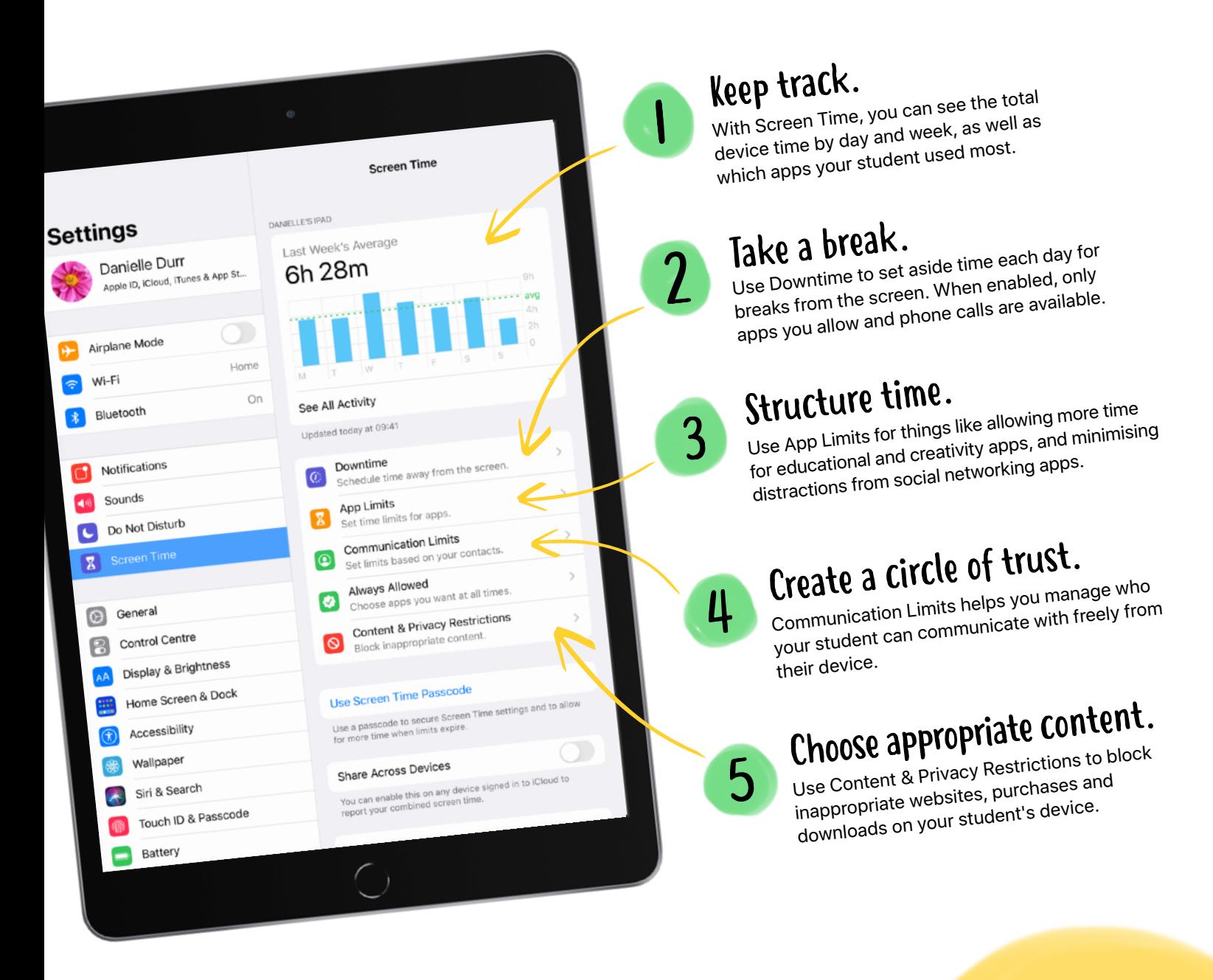

#### #LearningWithApple

Visit [Apple Support](http://support.apple.com/en-gb) for help with Screen Time on iPad and Mac.

# **5 Ways to Tell Stories**

Storytelling is a great way to communicate feelings and connect with friends and family.

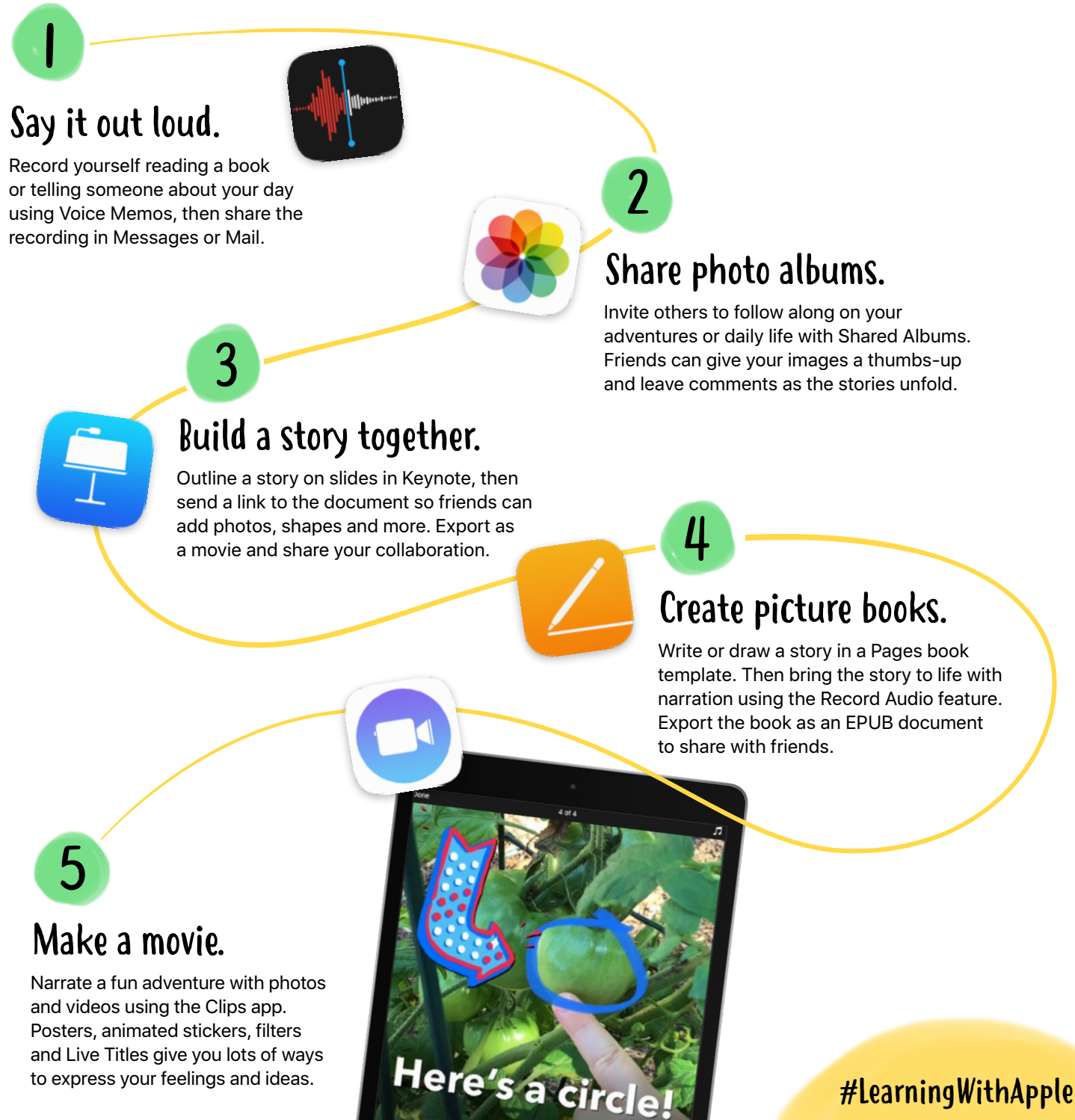

Visit [Apple Support](http://support.apple.com/en-gb) for help with built-in apps on iPad and Mac.